# KCC Classroom Multimedia Guide

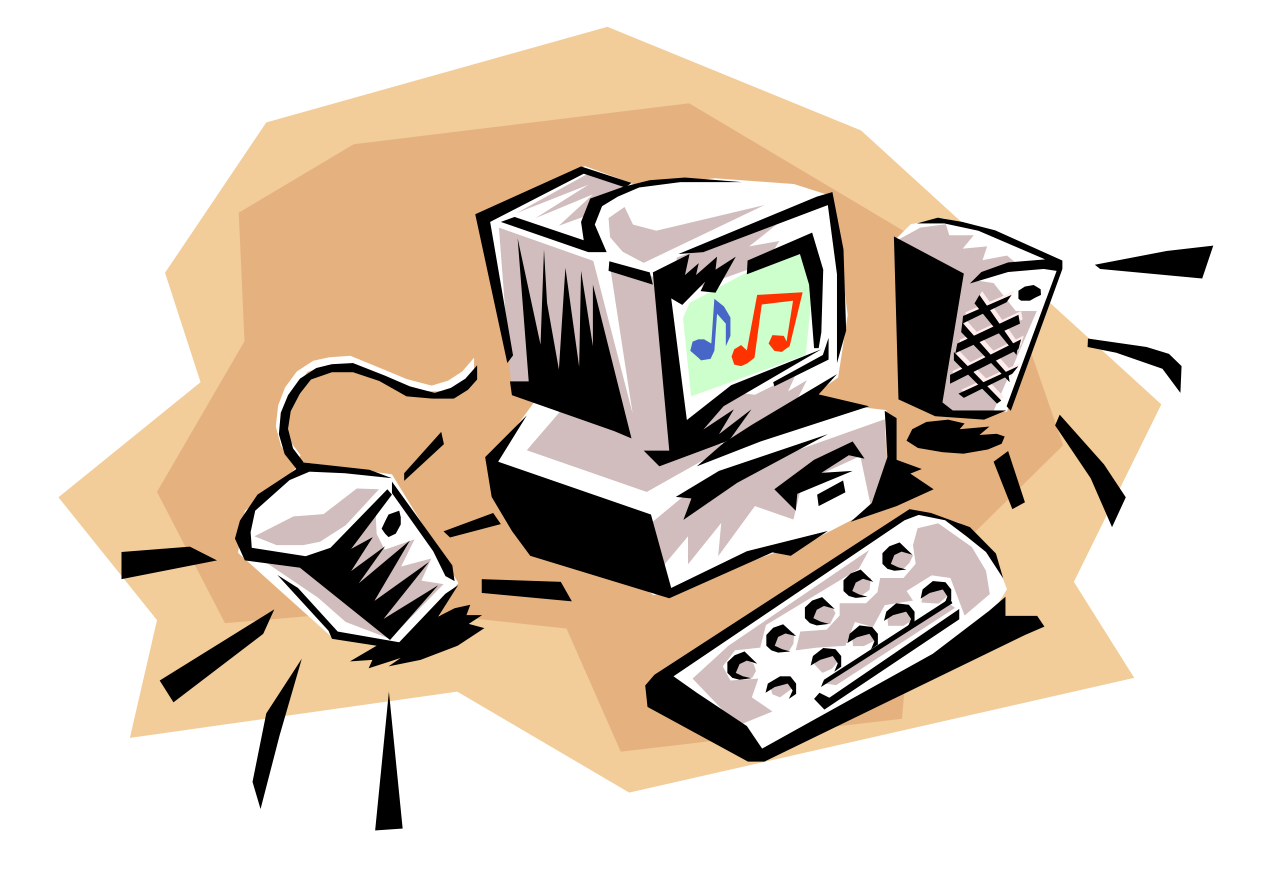

Revision 2.0 Updated 05/02/2012

The most current version of this document can be found at [www.klamathcc.edu](http://www.klamathcc.edu/) under Community Outreach->Using our Facilities

## **Contents**

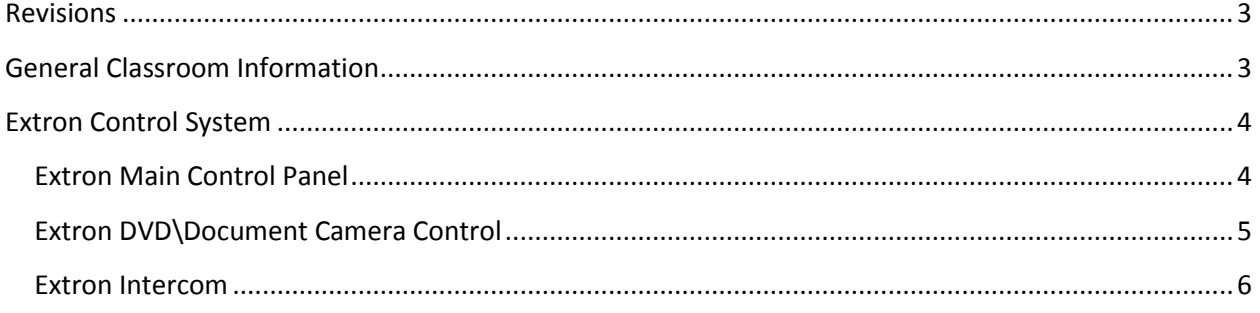

#### <span id="page-2-0"></span>**Revisions**

Version 2.0 was updated to change to the new Extron system

### <span id="page-2-1"></span>**General Classroom Information**

Every Classroom at Klamath Community College is multimedia ready. Standard Equipment includes an Instructor Station with:

- Extron Control System
- Internet Access
- DVD Player
- Document Camera
- Projector
- Speakers
- USB Connectivity
- Laptop connection option

All classrooms generally have the same technologies but different brands/models of equipment. This is due to the fact that it is often not possible to upgrade every piece of equipment in all media systems at the same time due to budget reasons. We try to keep the rooms as similar as possible, and detail the changes below.

#### <span id="page-3-0"></span>**Extron Control System**

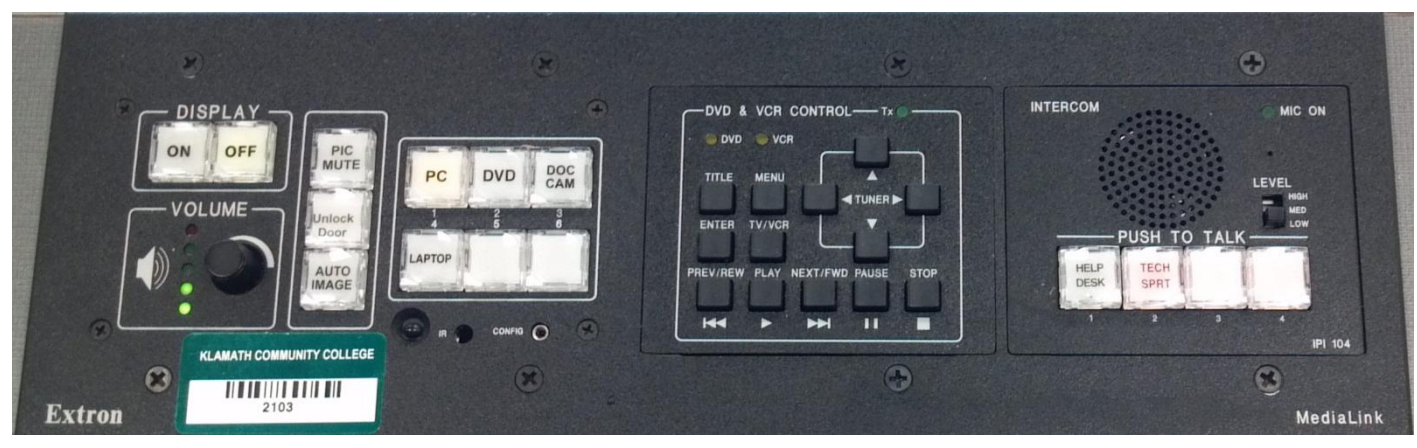

**Figure 1: Extron MediaLink Console**

Every classroom on campus has an Extron MediaLink Control System installed. This system controls the projector, main classroom volume, DVD player, document camera, and Support Intercom. This system has the main control panel (Figure 2), DVD\Document Camera control panel (Figure 4), and the intercom (Figure 5).

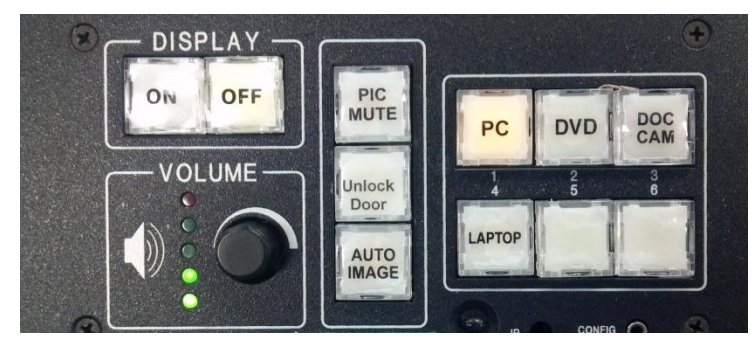

**Figure 2: Extron Controls**

#### <span id="page-3-1"></span>**Extron Main Control Panel**

At the top of the main control panel (Figure 2) is a label "DISPLAY". These buttons turn ON the projector and turn OFF the projector. When the ON button is pressed it will begin to blink until the projector is "warmed up". The control panel will be *locked* out during this time. Once the "warm up" sequence is done the button will remain lit. To turn OFF

the projector press the OFF button. The OFF button will begin to blink while the projector is powering off and finishing its "cool down" cycle. The controls will be *locked out* during this time.

The "VOLUME" nob is the Master Volume Control for the classroom which includes the PC, DVD, and Laptop volume. The default volume is set low every time the video image is changed to protect the media system.

The center control section has three buttons. The first button on top is "PIC MUTE". This button will disable the video to the projector; muting the image projected. This button will blink PINK while

enabled. Press the "PIC MUTE" button again to disable. If this option is enabled for 10 minutes the projector will automatically turn OFF.

In buildings 5 – CTC and 6 – HSB, the "Unlock Door" button is available. Press this button and the classroom door will unlock for 10 minutes. At the end of 10 minutes the door will lock itself. At any time within the 10 minute window, the button can be pressed to lock the door.

The "AUTO IMAGE" button is a diagnostic tool to re-align the projected image.

The right six buttons represent the different inputs that can be enabled. Pressing one of the inputs will light the selection, the default is the PC input; the instructor station computer. The other options include DVD, Document Camera, and Laptop.

On the instructor stations there is a Laptop "Computer IN" port. This can be located on the back of the Extron Control Console or beside the Extron Control Console. The User will need to provide a VGA cable and an Audio cable to use this feature.

In buildings 5 (CTC) and 6 (HSB) the USB ports are also available next to the Laptop "Computer IN" port.

#### <span id="page-4-0"></span>**Extron DVD\Document Camera Control**

Next to the Extron main control panel is the DVD\Document Camera controls. When the DVD input is selected this panel is activated. To signify this the DVD LED will be lit. This panel will allow you to maneuver through DVD menu items and select options in DVD menus.

This panel also can control the Document Camera. When the "DOC CAM" button is pressed the Document Camera will turn on and the "VCR" LED will be lit. When the "Display OFF" button is pressed to turn OFF the projector, the Document Camera will also be turned OFF. *DO NOT turn OFF the Document Camera manually.* The Instructor Stations *do not* have VCRs in them, this control was given to the Document Camera.

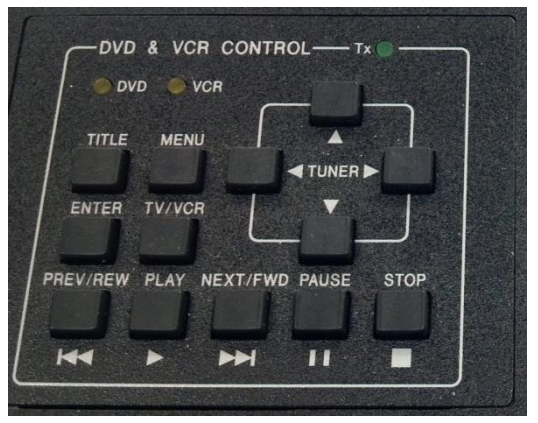

⊜

**Figure 4: DVD\Document Camera Control**

**Figure 3: Laptop and USB**

The main feature of the Document Camera that is controlled is the "Freeze" option of the camera. Using the "PAUSE" button on the controls can Freeze the camera image allowing you to remove what is being projected while leaving the projected image on the screen.

#### <span id="page-5-0"></span>**Extron Intercom**

The last item in the Extron MediaLink console is the Extron Intercom. This device can connect you with the Help Desk or Tech Support personnel on duty. To call one of the departments, press that department's button. A recording will inform you that the call is in progress. If someone is available, then he/she will respond. If no one is available, then a recording will inform you.

Once a representative comes online the "MIC ON" LED will turn off. When he/she is done speaking, the LED will be lit. Only one person may speak at a time. When the call is finished the representative will close the intercom

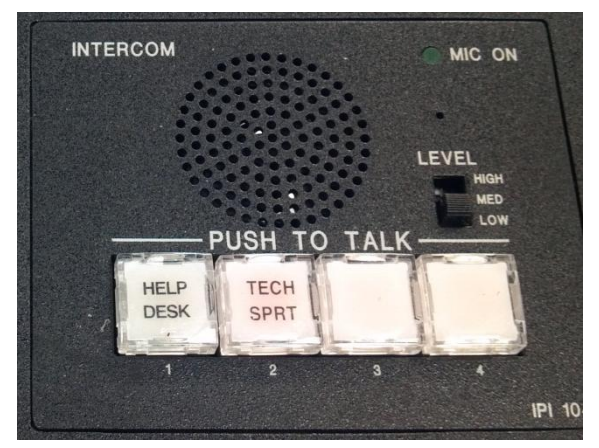

**Figure 5: Intercom**

connection. If the representative is not loud enough, move the "LEVEL" switch to a higher position.

More department options may be added or modified at a later date.